## 「Acrobat Reader DC のインストール」 手順

## 1. インストール手順

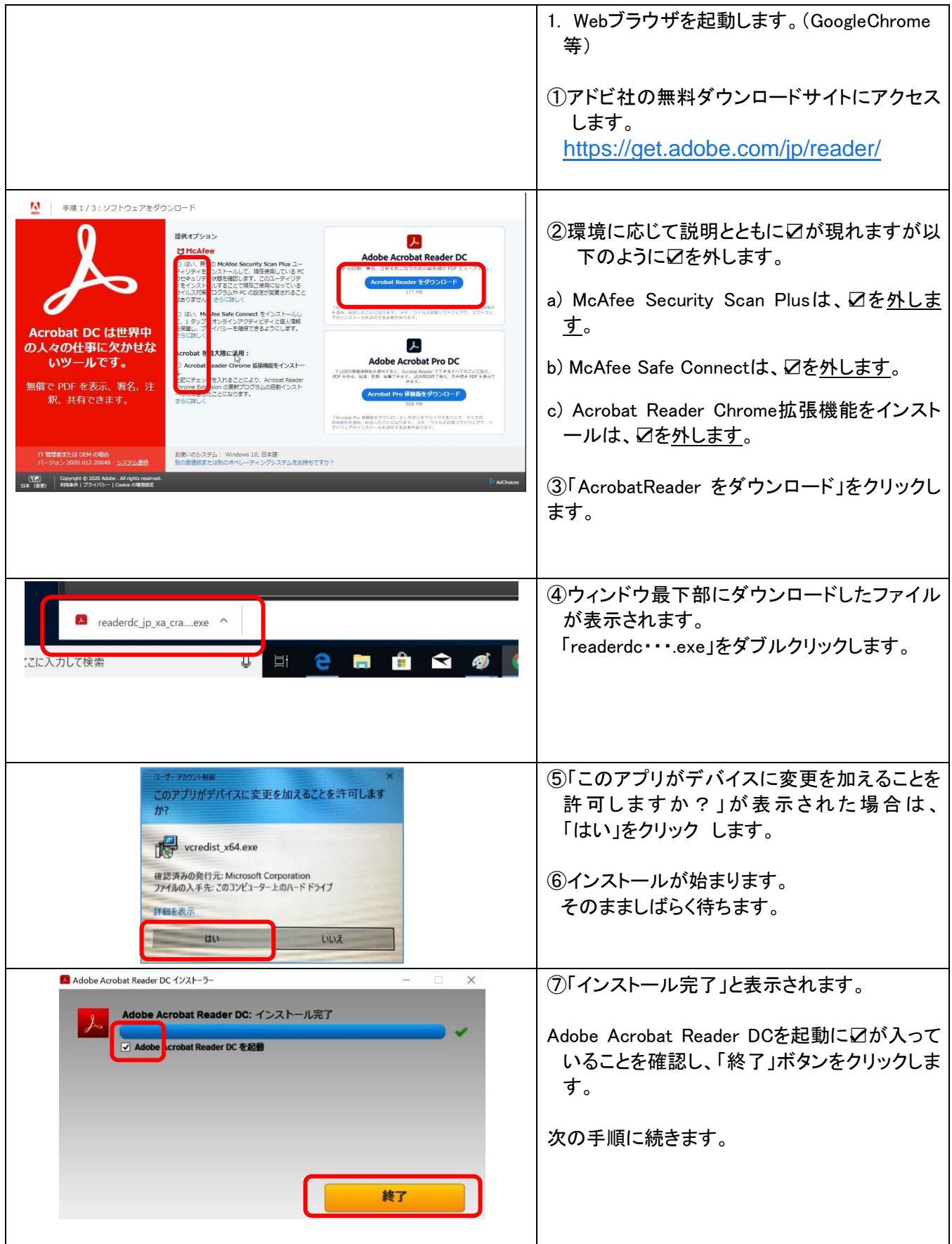

## 2. PDF ビューワーを 、Acrobat Reader DC に設定する手順 (Microsoft Edgeでpdfが開かないように設定しておきます)

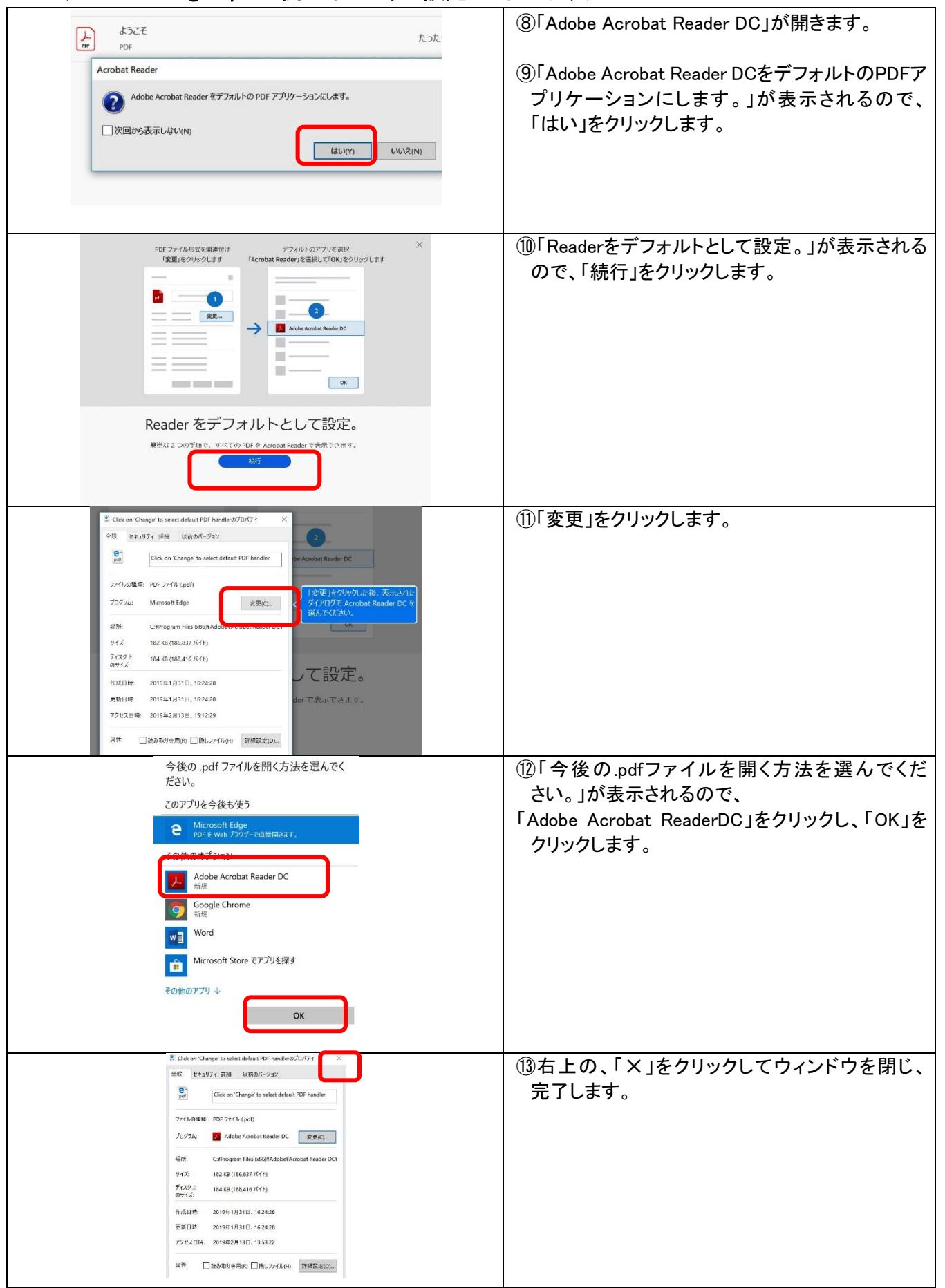

次に、(8)「Lhaplus[\(ラプラス\)のインストール」に](https://blg.seirei.ac.jp/densan/files/Lhaplus.pdf)進みます。